## Guider2/Guider2s\_ファームウェア更新方法

対象機種 Guider2/Guider2s

## 1 USBメモリで更新する場合

 $1 - 1$ 

弊社のダウンロードページへアクセスしてください。 その後、ファームウェアダウンロードをクリックします。 ■ダウンロードページ https://after-support.flashforge.jp/downloads/

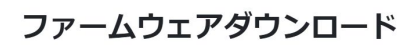

ファームウェアの更新方法はこちらのページをご覧ください。

FLASHFORGE JAPAN アフターサポート

ファームウェア更新方法 USBメモリを使ったファームウェア・更新ファイルのアップデート方法 USBメモリを使用した更新方法 更新の手順は以<br>下の通りになります。 ダウンロードページから対応した機種のファー … 続きを読む

USBメモリを使った ファームウェア更新方法 k,

 $1 - 2$ 

プルダウンメニューより対象機種のFactory版ファームウェアを選択し、 右のDownloadsボタンを押してダウンロードします。 日付が最も新しいものが最新バージョンです。

## Gudier<sub>2</sub>

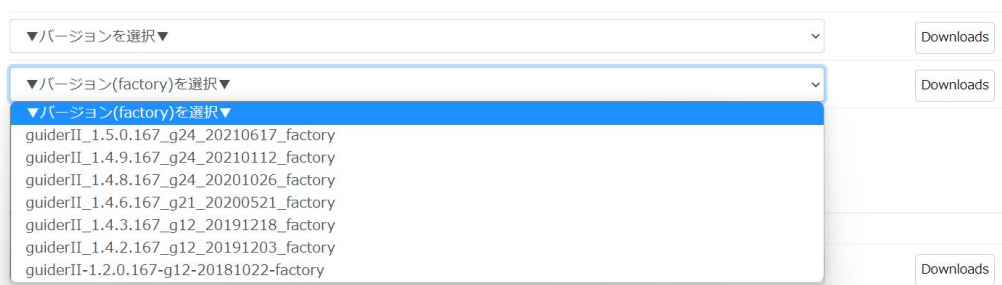

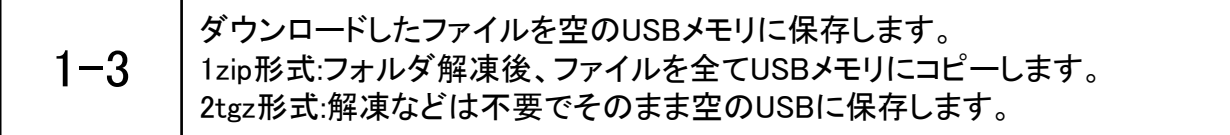

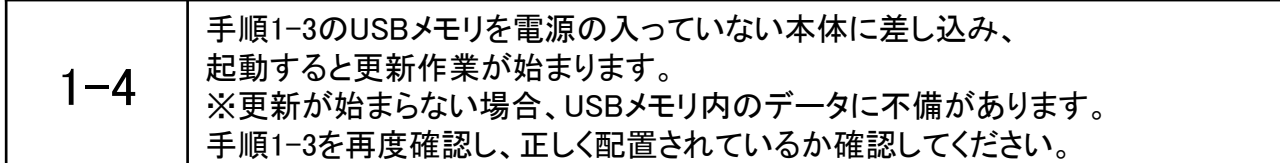

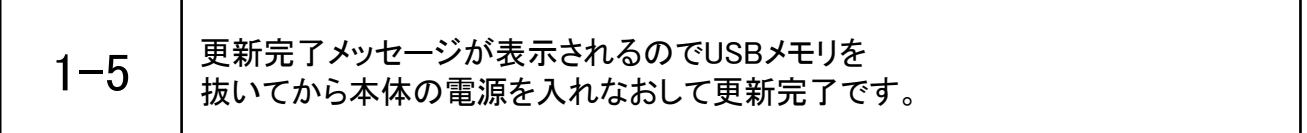

## 2 Wifiで更新する場合

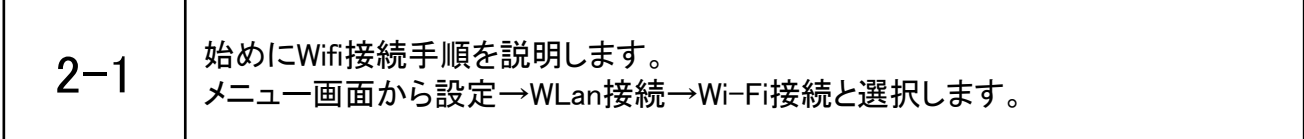

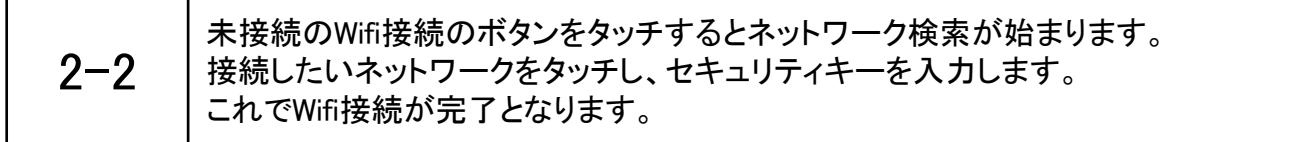

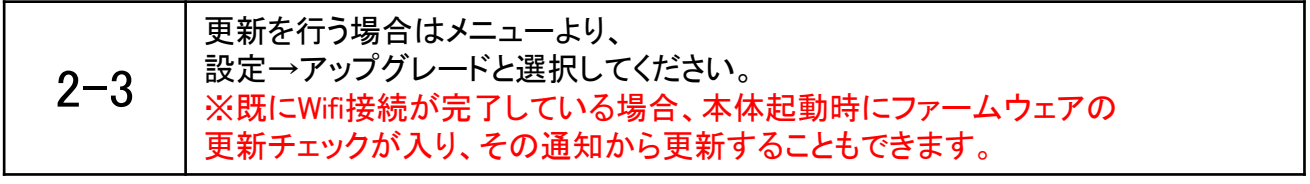

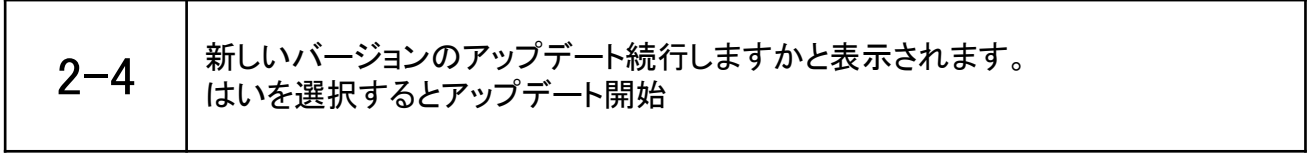